### **دلیل مستخدم منصة Interprefy لفائدة مندوبي الویبو**

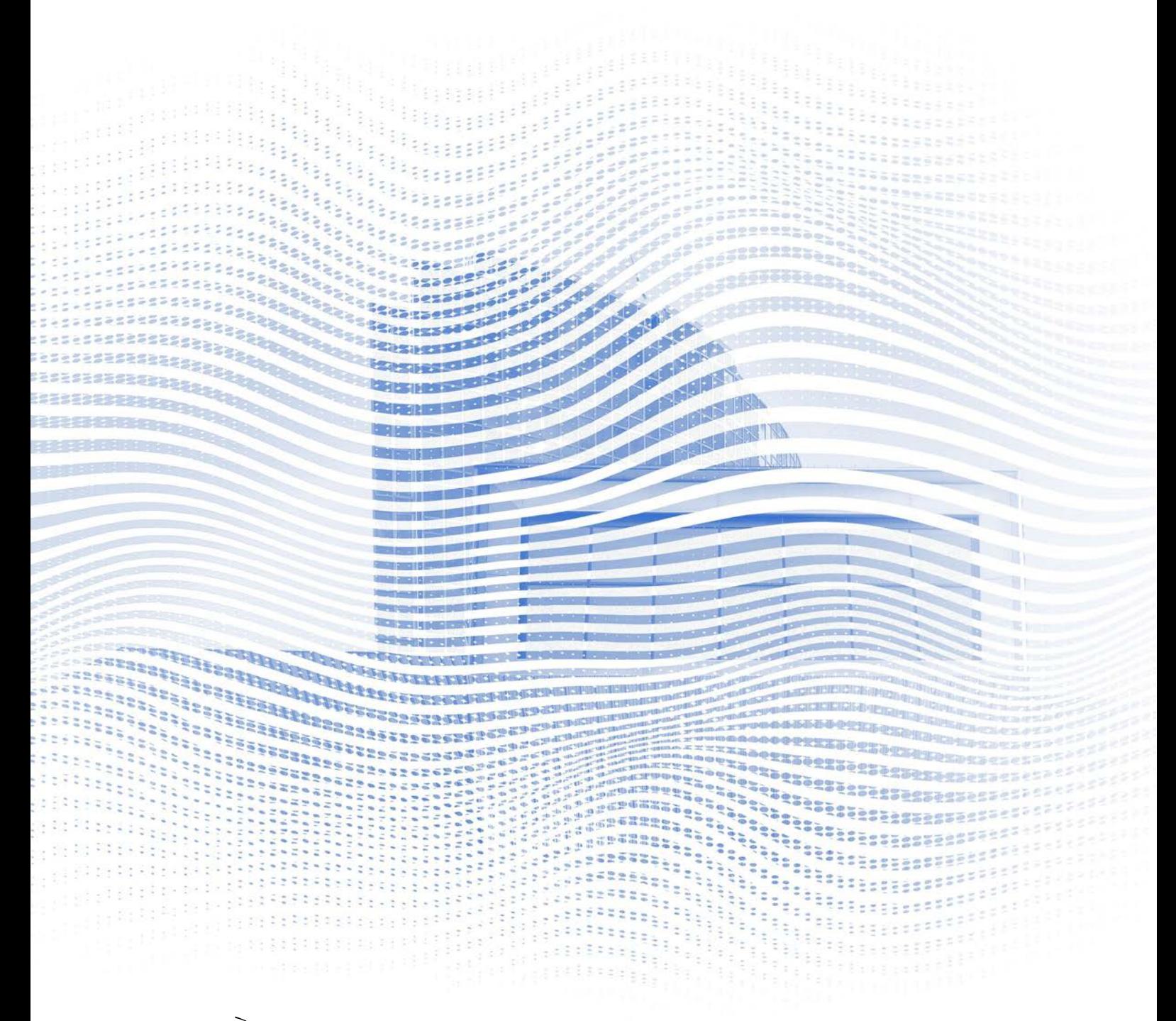

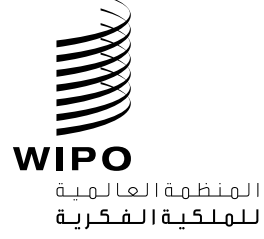

#### **قبل البدء**

ا**لاتصال بالإنترنت:** يُوصىي باستخدام عرض نطاق ترددي بقدر 4 ميغابت في الثانية أو أعلى للتحميل/التنزيل. ويُحبذ أن يكون الاتصـال من نوع إيثرنت.

ّب استخدام **ُ المتصفح الموصى بھ:** Chrome Google أو Firefox أو Edge (تجن .(Safari أو Internet Explorer متصفح

**السماعات وكامیرا الویب (بالنسبة إلى المشاركین الذي لدیھم دور فعال كمتحدثین):**  ُلغي استخدام السماعات حدوث الصدى. وقم بتوصیل السماعة قبل البدایة. ی

**الظروف المثلى:** اختر بیئة ھادئة تكون خالیة من الضوضاء من حولك وفیھا إضاءة جيدة. وأبقِ الميكروفون مغلقاً حتى يحين دورك في الكلام.

ا**لجهاز :** استخدم حاسوباً مكتبياً أو محمولاً <sub>.</sub> (يمكن طلب مساعدة إضـافية من أجل الاتصال من جھاز محمول، عند اللزوم، بسبب مشاكل تتعلق بالإنترنت في بعض الأماكن).

<https://interpret.world/test> **:للاتصال الذاتي الاختبار**

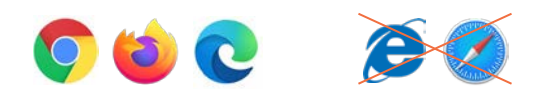

**الانضمام إلى اجتماع**

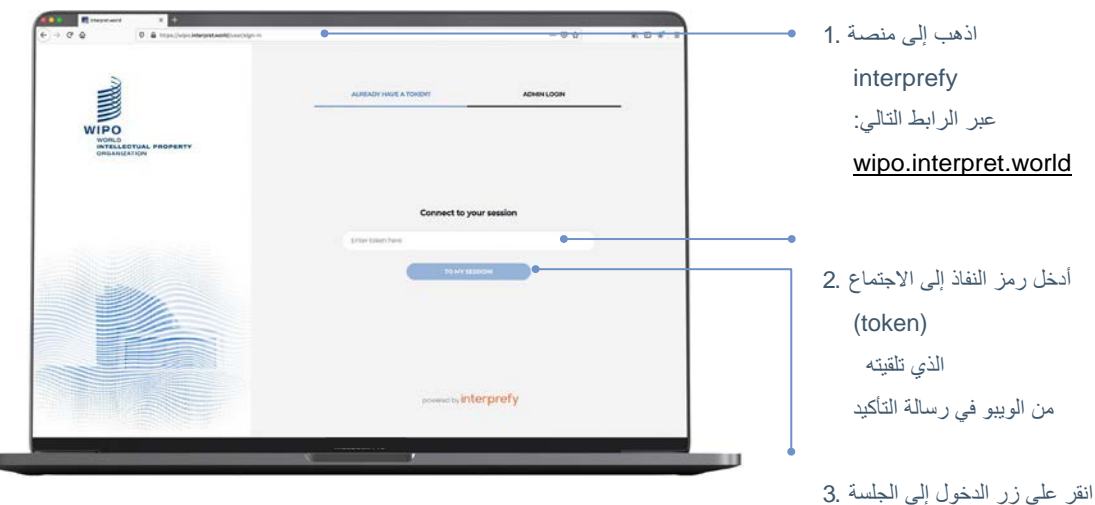

(TO MY SESSION)

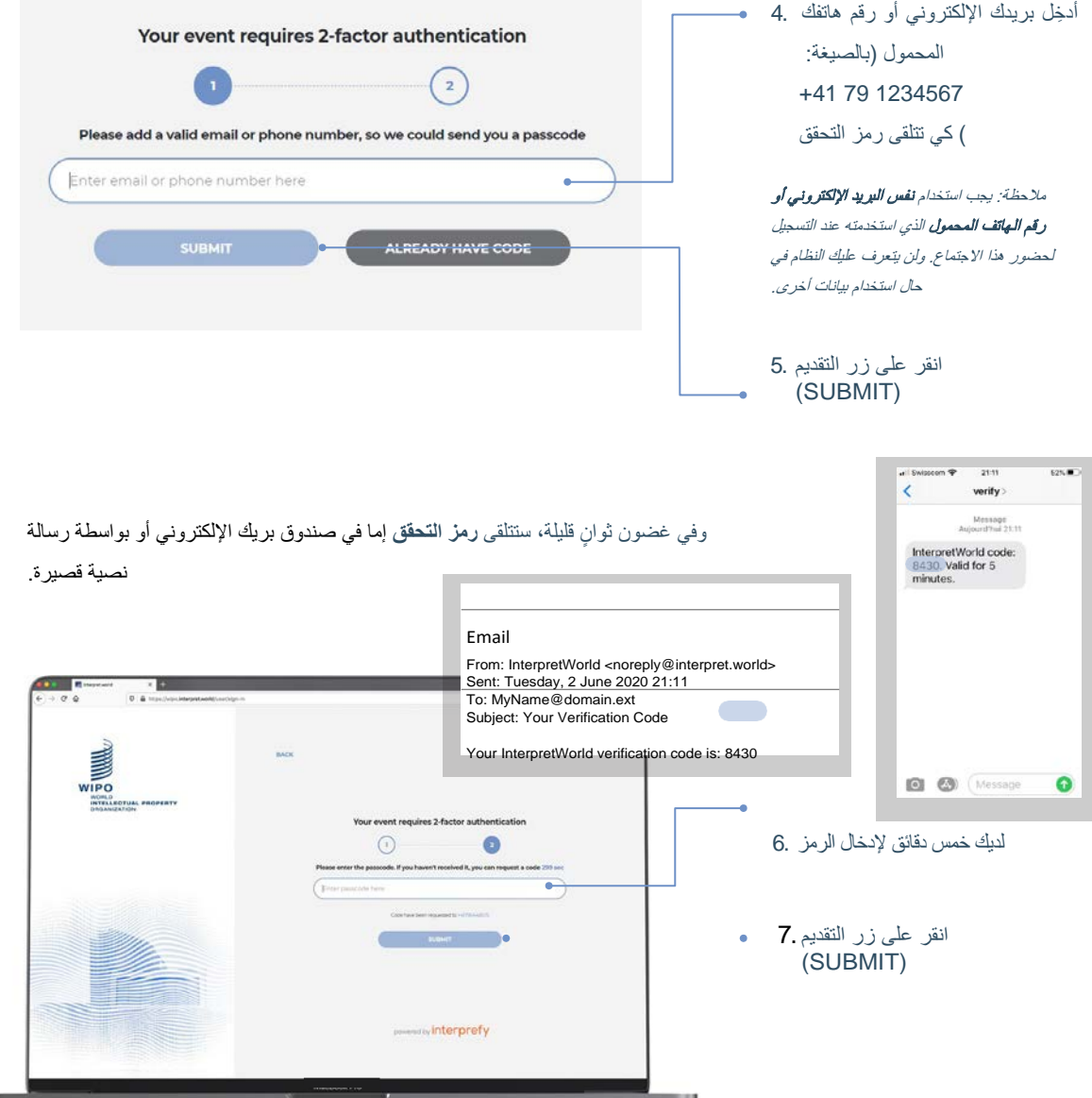

وسیتم تحدید ھویتك في الاجتماع عن طریق اسم المستخدم (name user (أو اسم العرض. ولذلك، فیما یخص الاجتماعات الرسمیة، **یجب استخدام الصیغة التالیة من أجل كتابة اسم المستخدم الخاص بك (باللغة الإنكلیزیة):**

> اسم الوفد (دولة عضو أو منظمة) واللقب والاسم واسم العائلة، على سبیل المثال: WIPO Mr. John DOE

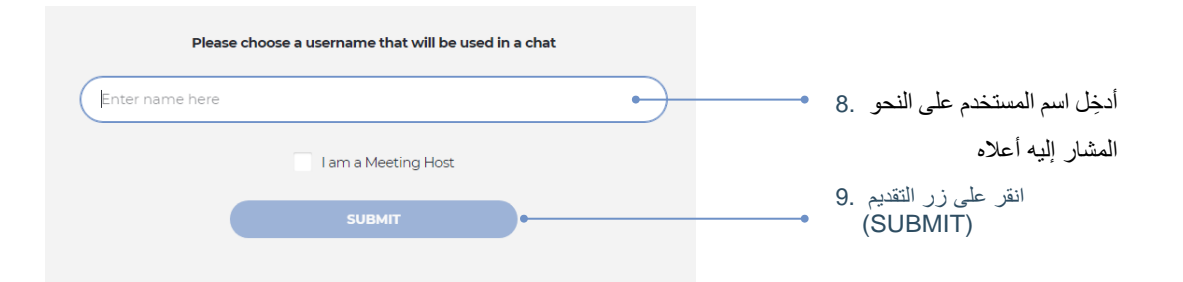

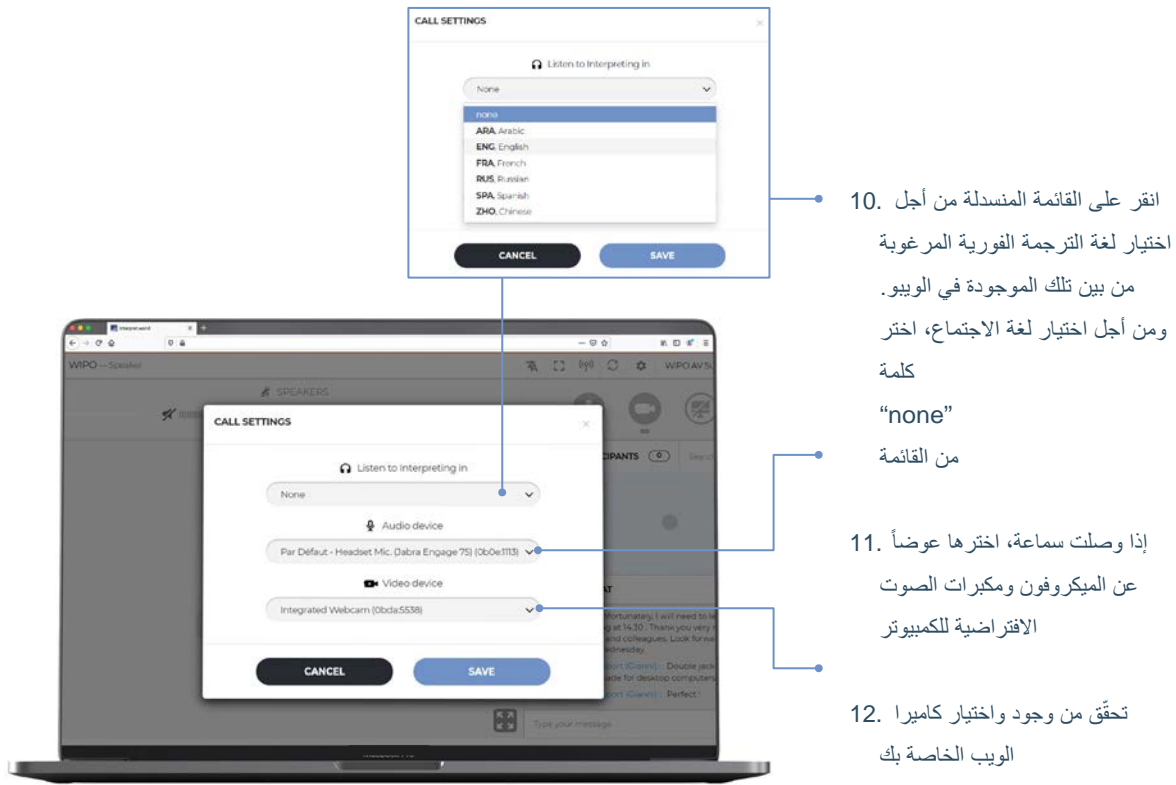

انقر على زر الحفظ 13. (SAVE)

لقد سجلت الدخول إلى جلسة الاجتماع الآن!

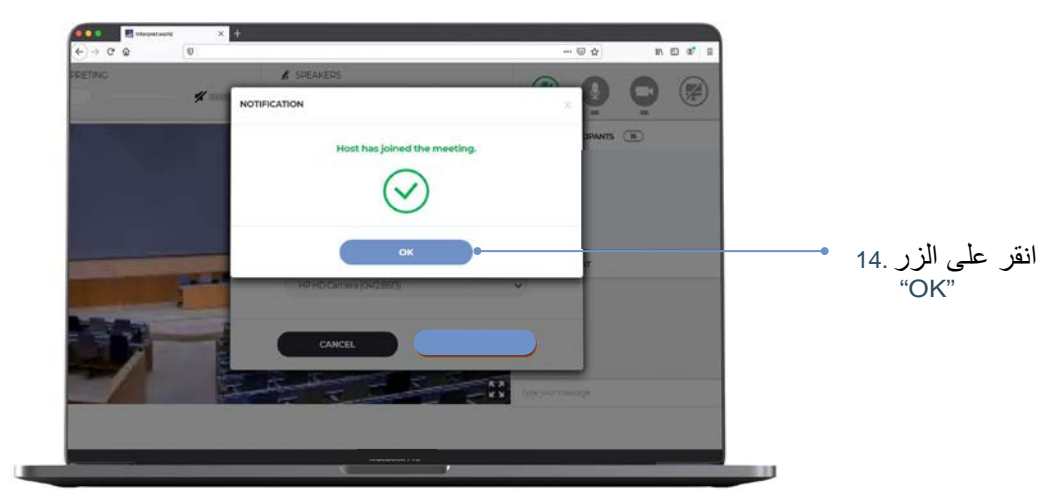

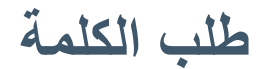

يتحكم مشغّل مركزي للميكروفونات بجميع ميكروفونات المتحدثين. وسيكون ميكروفونك مغلقأ بشكل تلقائي عند انضمامك إلى الاجتماع. وسیدعو رئیس اللجنة المندوبین إلى طلب الكلمة بالترتیب الاعتیادي: "1" منسقو المجموعات الإقلیمیة "2" وفود الدول الأعضاء "3" المنظمات المراقبة

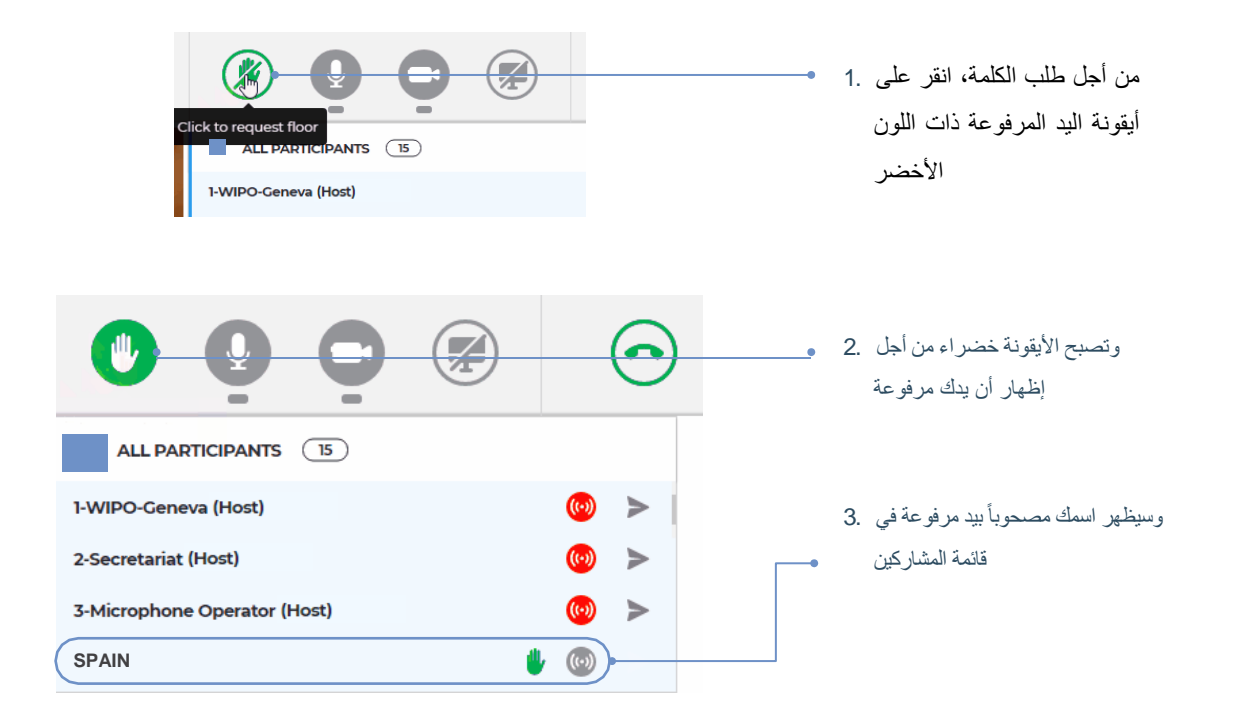

ر عندما يذكر رئيس اللجنة اسم وفدك من أجل إعطائك الكلمة، سيسمح مشغّل الميكروفونات ببث كلمتك. وسترى الرسالة القائلة إن الرئیس (أو المضیف) قد سمح ببث كلمتك. (Host or (Chairperson" allowed your streaming"

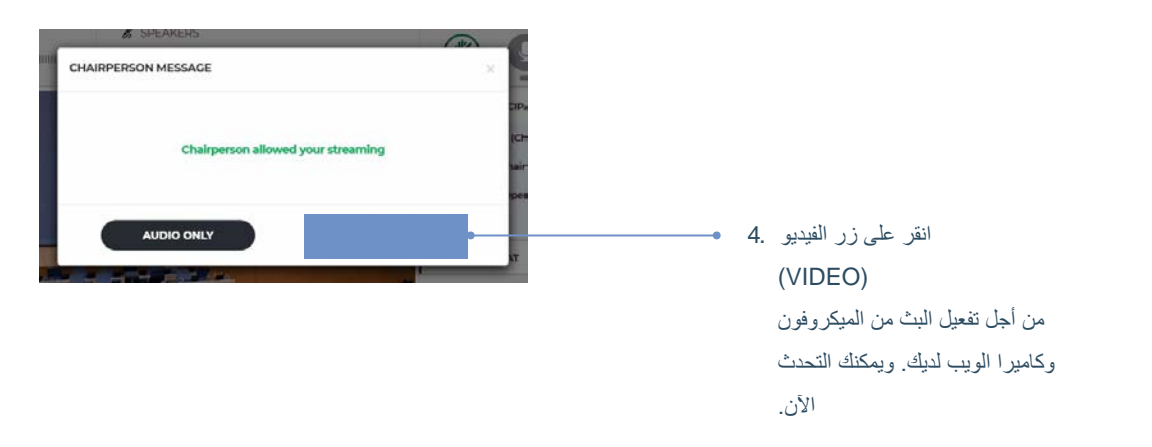

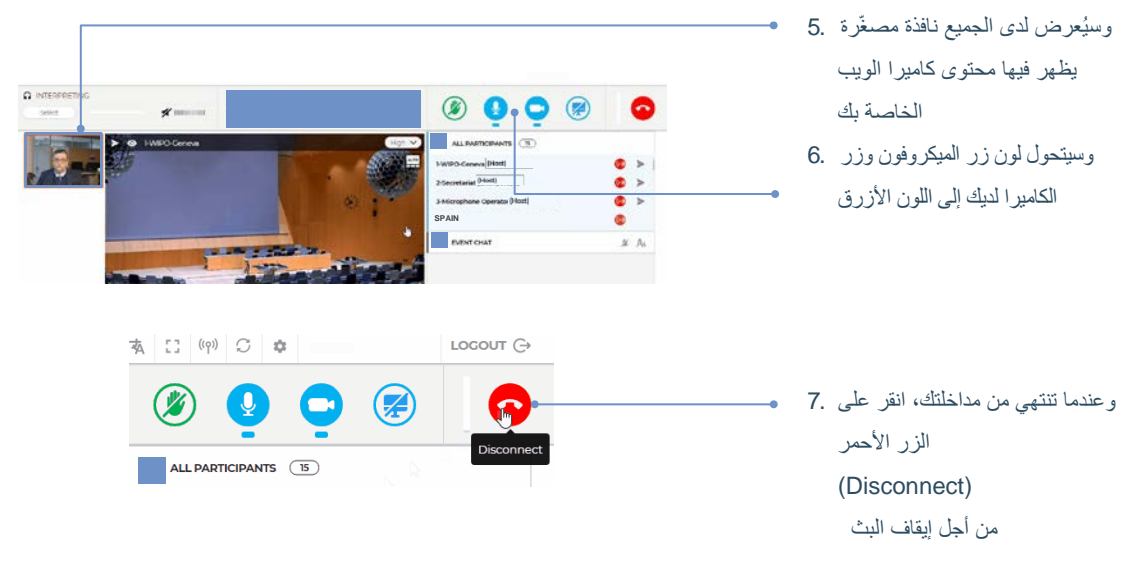

ملاحظة: إن هذا الزر سئيوقف بثك فقط ولن يقطع اتصالك بالاجتماع.

#### **قائمة المشاركین**

یظھر في القائمة المعروضة على الشاشة جمیع المشاركین الذي سجلوا دخولھم.

ملاحظة: یمكنك أن ترى في أعلى القائمة أنھ یذكر إلى جانب اسم أو دور بعض المشاركین كلمة رئیس (*Chairperson* (أو مضیف (*Host*(. وھذا ھو المصطلح الذي یطلقھ نظام منصة *Interprefy* على الأشخاص الذي لدیھم نفاذ إلى واجھة الإدارة، مثل فریق الأمانة ومشغل المیكروفون. وسیظھر اسم الرئیس الفعلي التابع للویبو على النحو التالي "رئیس (اسم اللجنة)"، على سبیل المثال "رئیس لجنة المعاییر".

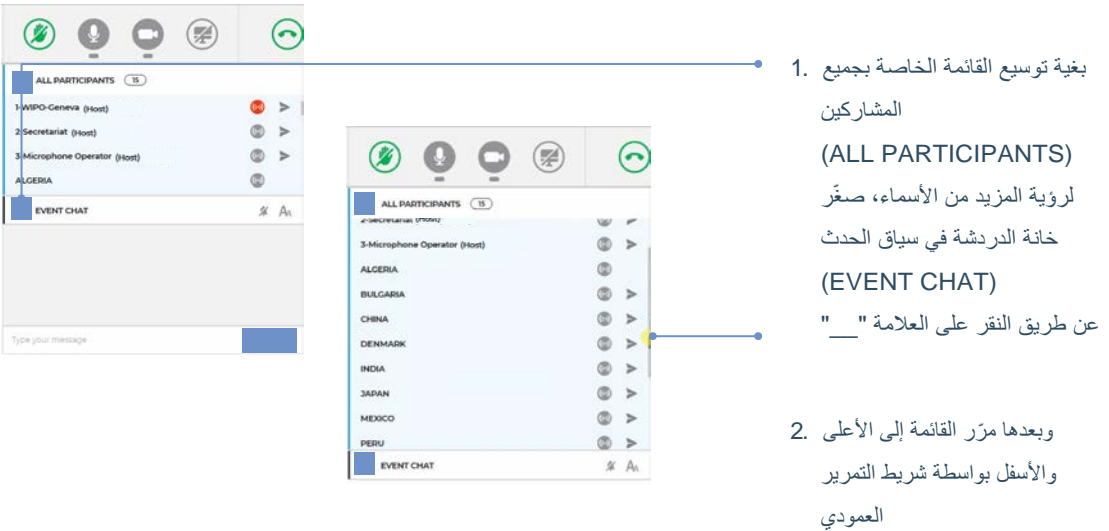

# **الدردشة في سیاق الحدث (دردشة متاحة لجمیع المشاركین)**

في الاجتماعات الرسمیة للجان الویبو، ینبغي عدم استخدام وظیفة الدردشة في الحدث (chat event ( عوضاً عن المداخلات الشفاهية، أو من أجل الإدلاء بالتعليقات العامة أو طرح الأسئلة. وینبغي أن تستخدم الأطراف التالیة الذكر وظیفة الدردشة في سیاق الحدث من أجل الحالات التالیة فقط:

- **الرئیس أو الأمانة** من أجل التواصل مع جمیع المشاركین، عند الاقتضاء، لأسباب فنیة أو عملیة.
	- **المترجمون الفوریون** من أجل الإشارة إلى صعوبة ما بسبب جودة الصوت.
		- **مشغل المیكروفون** من أجل إبلاغ جمیع المشاركین بمشكلة فنیة
			- **المندوبون** من أجل إثارة نقطة نظام فقط.

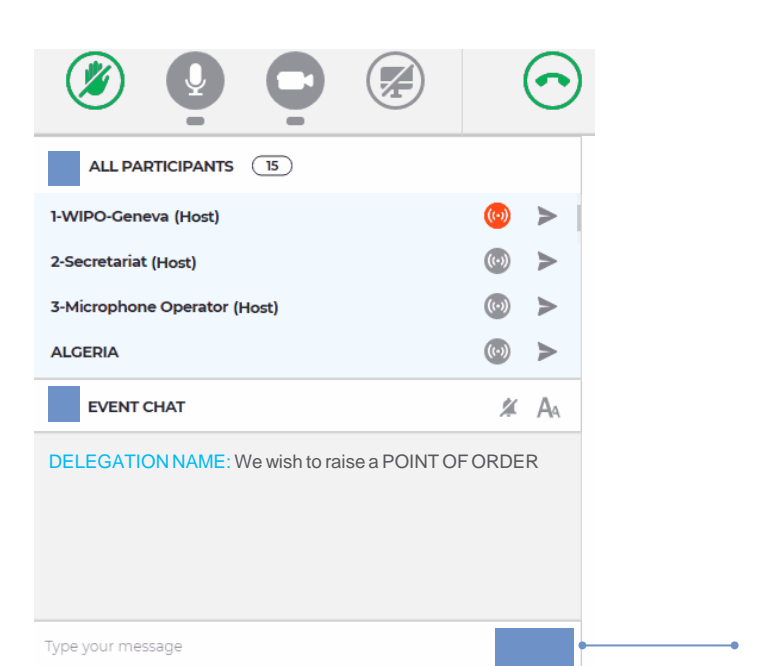

اكتب رسالتك في الخانة النصیة ھذه وانقر على زر الإرسال (send)

## **الدردشة الخاصة**

یمكنك بدء محادثة خاصة مع أي مشارك موجود في القائمة. وستبقى ھذه "الدردشة" خاصة، ولن تصبح مرئیة للمشاركین الآخرین ولن یحفظھا النظام.

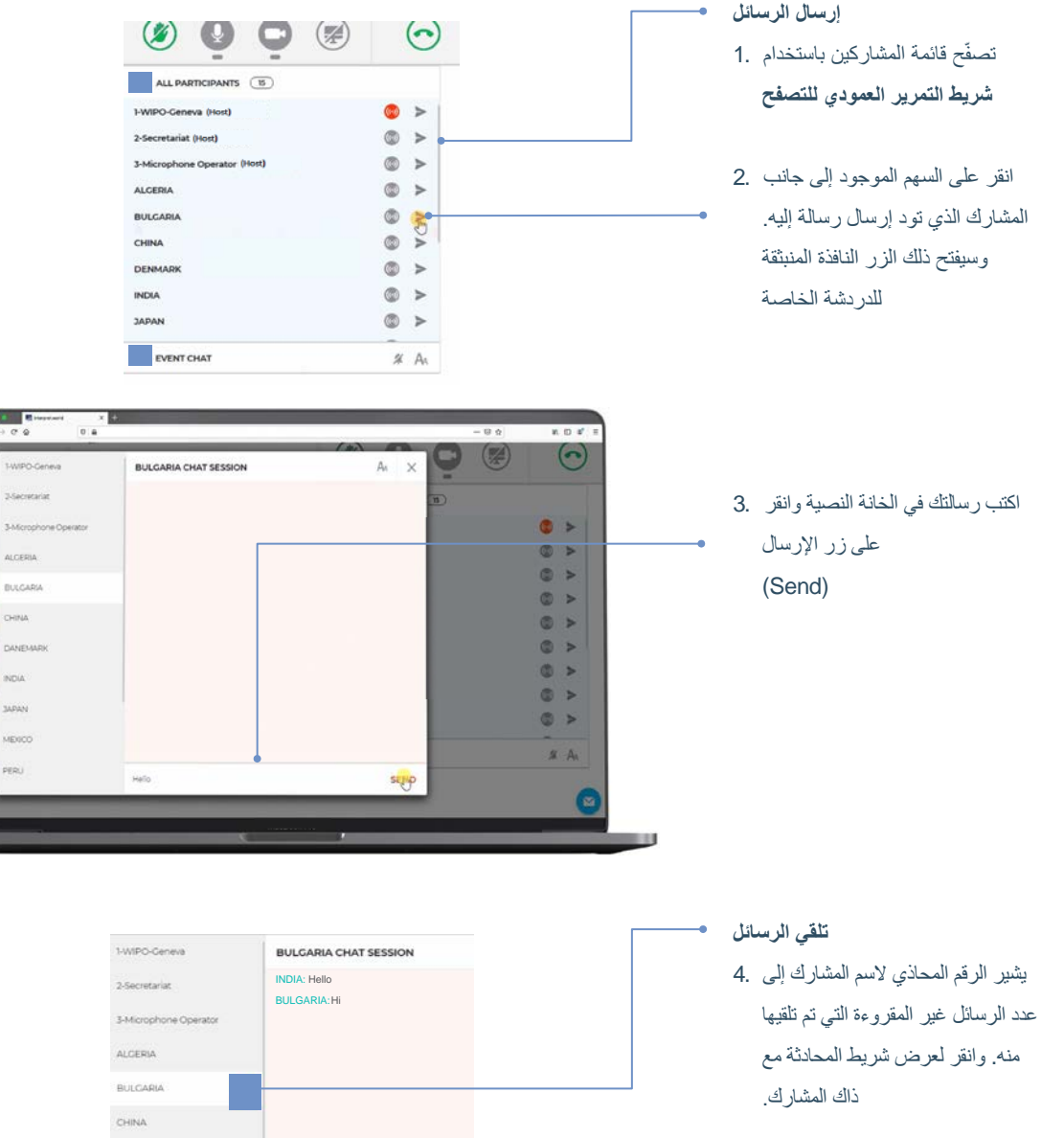

DENMARK

ملاحظة: يُرجى عدم استخدام الدردشة من أجل التواصل مع رئيس اللجنة، إذ سيكون مشغولاً جداً بإدارة الاجتماع ولن یتسنى لھ مراقبة الدردشة.

#### **شارك شاشتك**

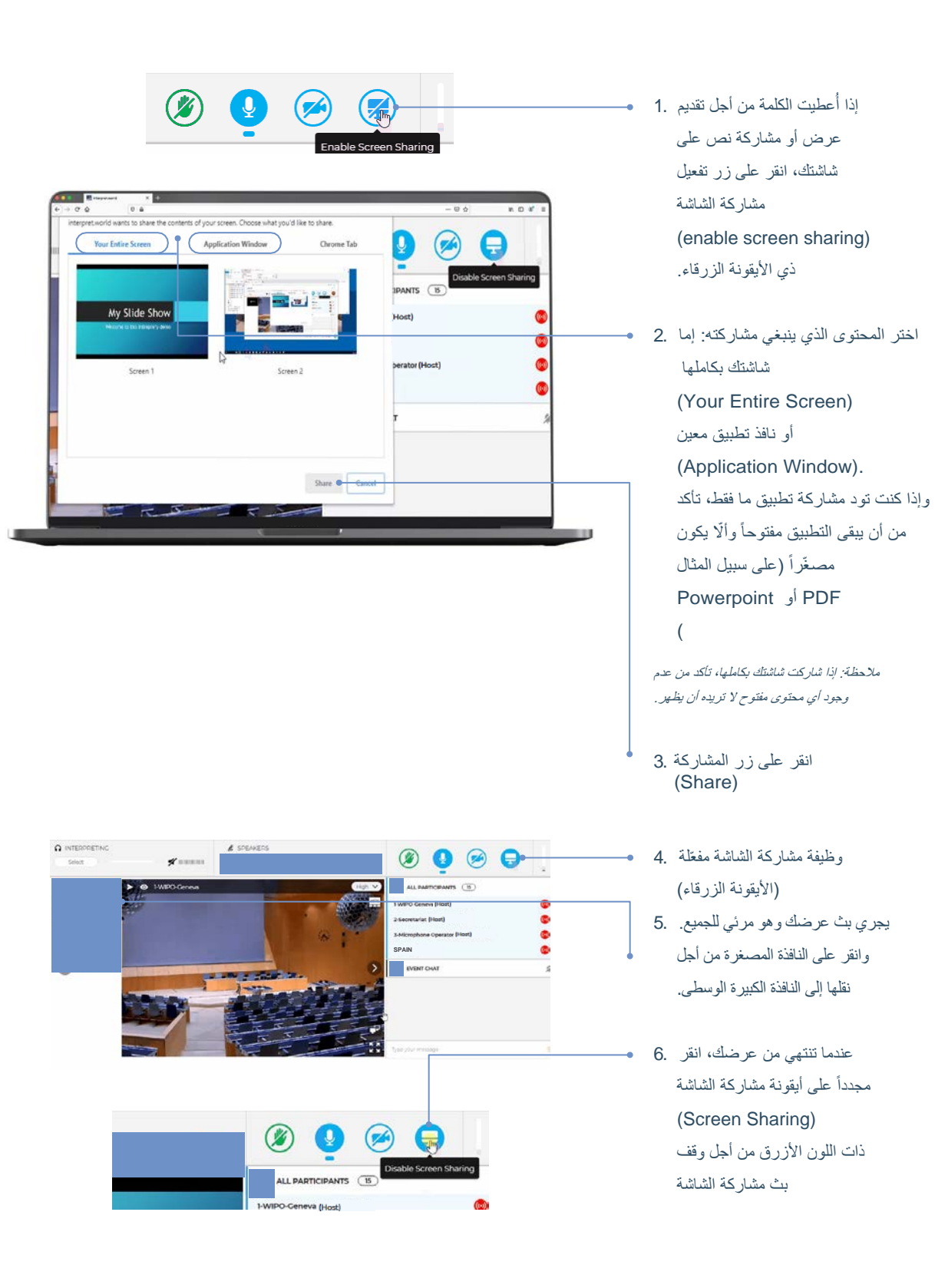

### **لمحة عامة عن أزرار الوظائف**

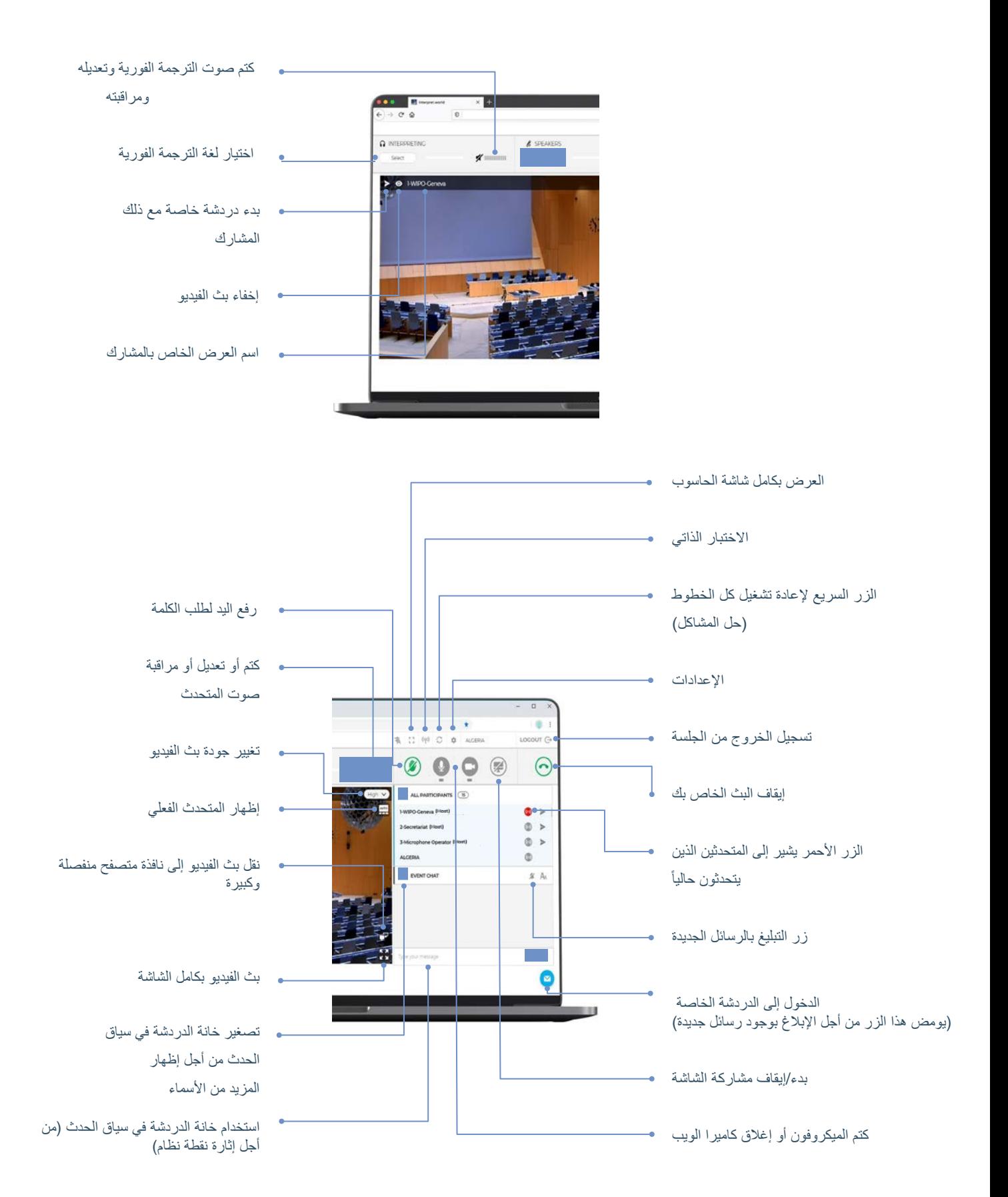

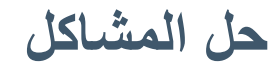

إذا لم تتمكن من الاتصال بالمنصة، 1. أو تظھر لدیك رسائل خطأ عند محاولة البث بالصوت والفیدیو، ّجرب الاختبار الذاتي الموجود في الرابط التالي:

[https://interpret.](https://interpret.world/test) [world/test](https://interpret.world/test)

- إذا كان لدیك أي مشكلة في الصوت 2. أو الفیدیو خلال الاجتماع ذاتھ، ّجرب زر الإصلاح السریع لإعادة تشغیل كل الخطوط (RESTART ALL LINES)
- إذا استمرّت المشكلة، يُرجى إعادة .2 تحمیل المتصفح
- بغیة طلب المساعدة الفنیة، یمكنك 3. استخدام الدردشة الخاصة من أجل الدخول إلى جلسة دردشة مع المیّسر (MODERATOR CHAT SESSION)

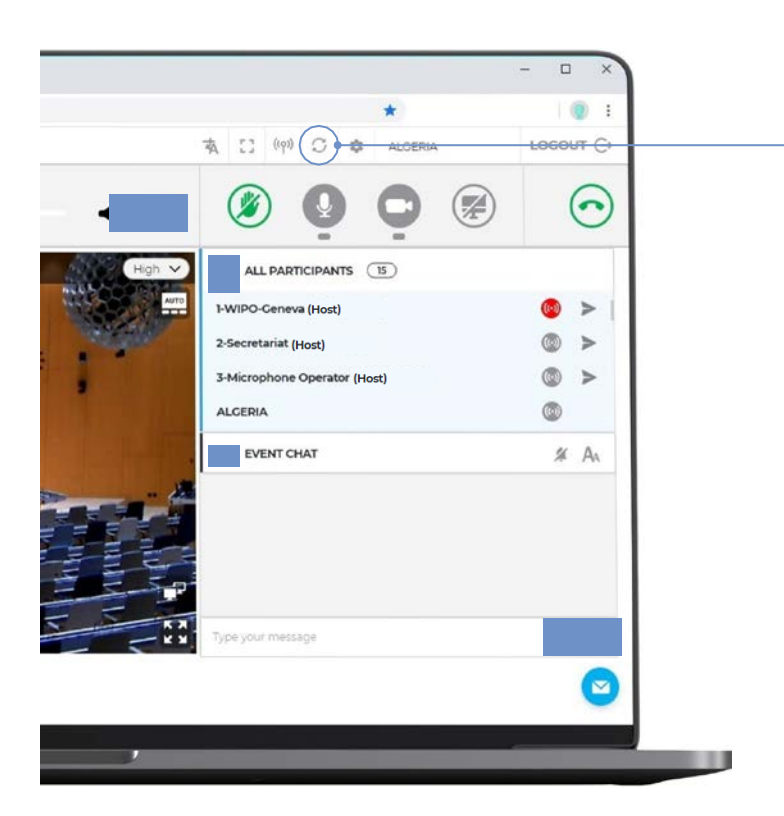

المنظمة العالمیة للملكیة الفكریة 34, chemin des Colombettes P.O. Box 18 CH-1211 Geneva 20 Switzerland

الھاتف: 11 91 338 22 41 + الفاكس: 28 54 733 22 41 +

للاطلاع على تفاصیل الاتصال بمكاتب الویبو الخارجية، يُرجى زيارة الموقع التالي: [www.wipo.int/about-wipo/en/offices](http://www.wipo.int/about-wipo/en/offices)

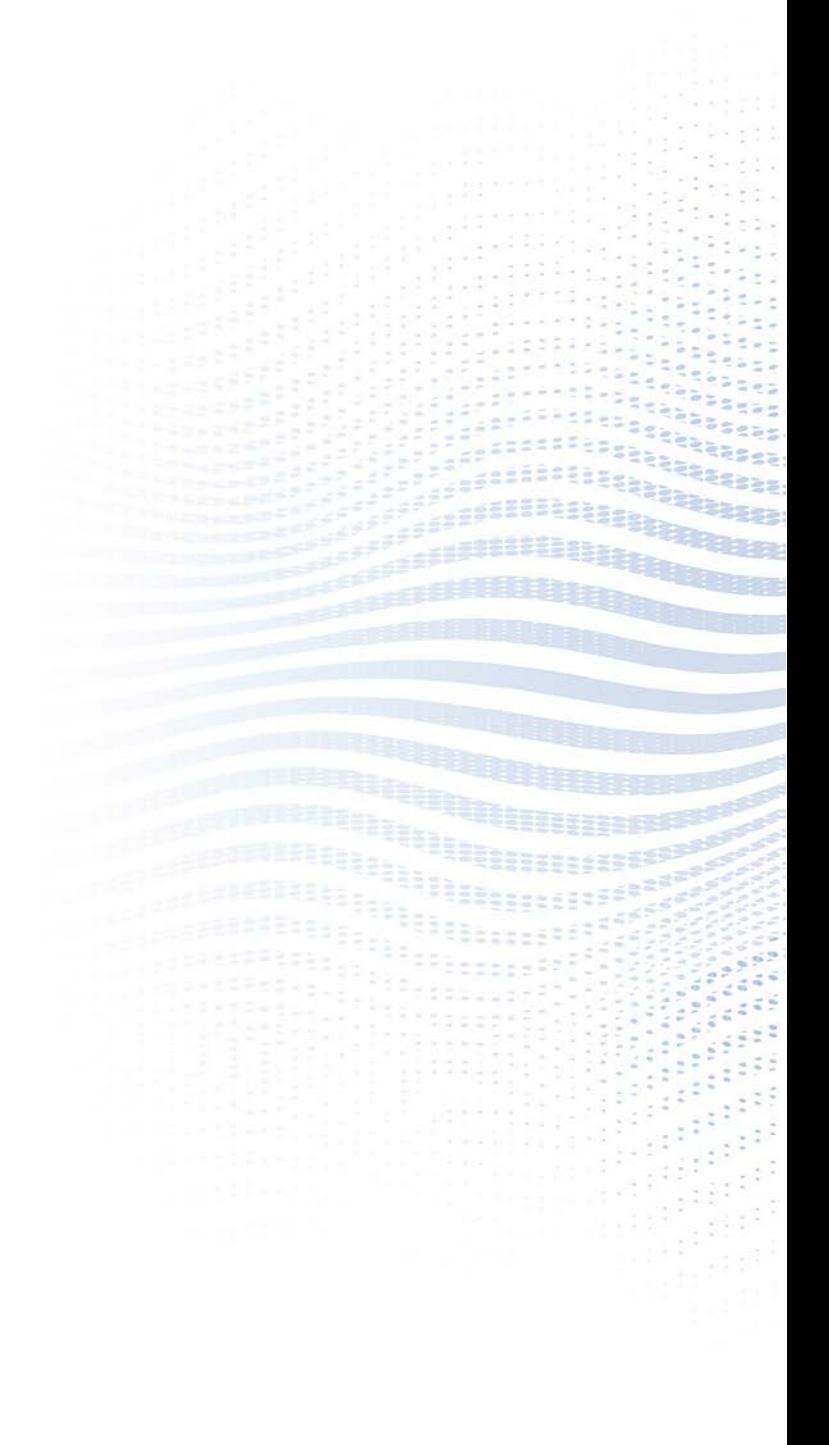